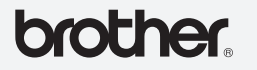

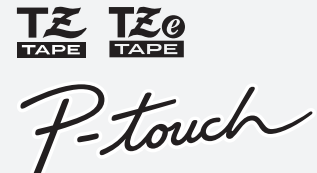

# 1080/1090 **Guida dell'utente**

<u> Timbul Manazarta (</u> LAA487001

Stampato in Cina

#### **Italiano**

# **COME INIZIARE**

# **INTRODUZIONE**

Con la PT-1080/1090 è possibile creare etichette per qualsiasi applicazione. Si può scegliere tra numerose cornici, dimensioni e stili di caratteri per il design di etichette personali. Inoltre la grande varietà di cartucce nastro permette di stampare etichette di varie larghezze e colori. Leggere attentamente questo manuale prima di iniziare a usare la macchina e conservarlo per una futura consultazione. Il contenuto della guida e le specifiche del prodotto sono soggetti a modifica senza preavviso.

# **Dichiarazione di conformità EC**  (Solo Europa/Turchia)

**AVVERTENZA** A

Noi, BROTHER INDUSTRIES, LTD. 15-1, Naeshiro-cho, Mizuho-ku, Nagoya, 467-8561, Giappone dichiariamo che questo prodotto è conforme ai requisiti essenziali e ad altre disposizioni rilevanti delle Direttive 2004/108/CE e 2005/32/CE. L'adattatore AD-24ES è conforme ai requisiti essenziali e ad altre disposizioni rilevanti della Direttiva 2006/95/CE. La Dichiarazione di Conformità è disponibile nel nostro sito Web. Accedere a http://solutions.brother.com -> scegliere una regione (ad es. Europe) -> scegliere un Paese -> scegliere il modello -> scegliere "Manuali" -> scegliere Dichiarazione di conformità (\*Selezionare la lingua, se richiesto).

### **PRECAUZIONI DI SICUREZZA**

#### **ATTENZIONE**  $\blacktriangle$

- **Attenersi a queste indicazioni per evitare il rischio di incendio, ustioni, lesioni, scosse elettriche, danneggiamento, surriscaldamento, odori e fumi anomali.**
- Per evitare che l'apparecchio si danneggi oppure si guasti, si raccomanda di alimentarlo esclusivamente alla tensione elettrica specificata e di usare inoltre l'adattatore CA suggerito (AD-24ES).
- Scollegare immediatamente il cavo dell'adattatore ed arrestare l'etichettatrice P-touch durante i temporali.
- Non usare l'etichettatrice P-touch e l'adattatore in luoghi con elevata umidità, ad es. bagni. Impedire che l'etichettatrice P-touch, l'adattatore e la spina si bagnino, ad esempio toccandoli con le mani umide oppure versandovi accidentalmente un liquido.
- Non sovraccaricare il cavo di alimentazione. Non piegare o tirare con forza il cavo di alimentazione. Non danneggiare o posizionare oggetti pesanti sul cavo e la spina di alimentazione.
- Quando si scollega il cavo di alimentazione dalla presa, tenere bene la spina. La presa da utilizzare deve essere saldamente fissata alla parete.
- Non ingoiare il fermo della taglierina. • Non smontare né modificare l'etichettatrice P-touch, l'adattatore e le batterie. Per sostituire le batterie si raccomanda di non usare oggetti metallici quali pinzette o penne. Non gettare le batterie sul fuoco e non esporle a calore.
- Qualora si noti un odore anomalo, calore, scolorimento, deformazione o qualsiasi altro fatto insolito, scollegare l'adattatore, rimuovere le batterie e smettere immediatamente di usare l'etichettatrice.
- Evitare che solventi organici (benzene, diluenti, prodotti per la rimozione di smalto per unghie, deodoranti, ecc.) vengano a contatto con la stampante e i suoi cavi di collegamento. Qualora ciò accadesse, l'apparecchio potrebbe deformarsi o fondersi, con conseguente rischio di scosse elettriche o incendio.

- pulire l'etichettatrice, utilizzare solo un morbido e asciutto; non utilizzare mai alcol né qualsiasi altro solvente organico.
- Per pulire la testina di stampa, usare un tampone di cotone; non toccare mai la testina di stampa.
- Non inserire oggetti estranei nello slot di uscita nastro o nell'adattatore, ecc.
- Non collocare l'etichettatrice, le batterie e l'adattatore CA in luoghi esposti alla luce diretta del sole o alla pioggia, in prossimità di radiatori o altri apparecchi che emettono calore, oltre che in luoghi soggetti a temperature estremamente elevate o basse (ad es. il cruscotto o il bagagliaio dell'auto), alta umidità o in ambienti polverosi.
- Non applicare pressione eccessiva sulla leva della taglierina.
- Non tentare di stampare se la cassetta è vuota; così facendo si danneggerebbe la testina di stampa.
- Non tirare il nastro durante la fase di stampa o di alimentazione; così facendo si danneggerebbe il nastro e l'etichettatrice.
- Ogni dato conservato nella memoria andrà perso in caso di malfunzionamento o riparazione dell'etichettatrice e anche se la batteria scade e nessun adattatore è collegato.

**Per evitare lesioni personali, perdite della batterie, bruciature e scottature, attenersi a queste indicazioni.**

- Non toccare il bordo della taglierina, né qualsiasi parte metallica in prossimità della testina di stampa.
- Rimuovere le batterie e scollegare l'adattatore se l'etichettatrice P-touch non viene utilizzata per un lungo periodo di tempo.
- Non utilizzare insieme batterie vecchie e nuove e non mescolare le batterie alcaline con altri tipi di batterie.
- Non far cadere a terra e non colpire l'etichettatrice P-touch e l'adattatore. Non premere con forza sul display LCD.
- Non mettere le dita tra i coperchi al momento della chiusura del coperchio della cassetta.

# **PRECAUZIONI GENERALI**

- A seconda della posizione, del materiale e delle condizioni ambientali, l'etichetta può non staccarsi o diventare irremovibile, il colore dell'etichetta può cambiare o essere trasferito su altri oggetti. Prima di applicare l'etichetta, controllare la condizione ambientale e il materiale.
- Non utilizzare l'etichettatrice in modi o per scopi non previsti in questa guida. Ciò potrebbe provocare incidenti o danneggiare l'apparecchio.

**RICERCA GUASTI**

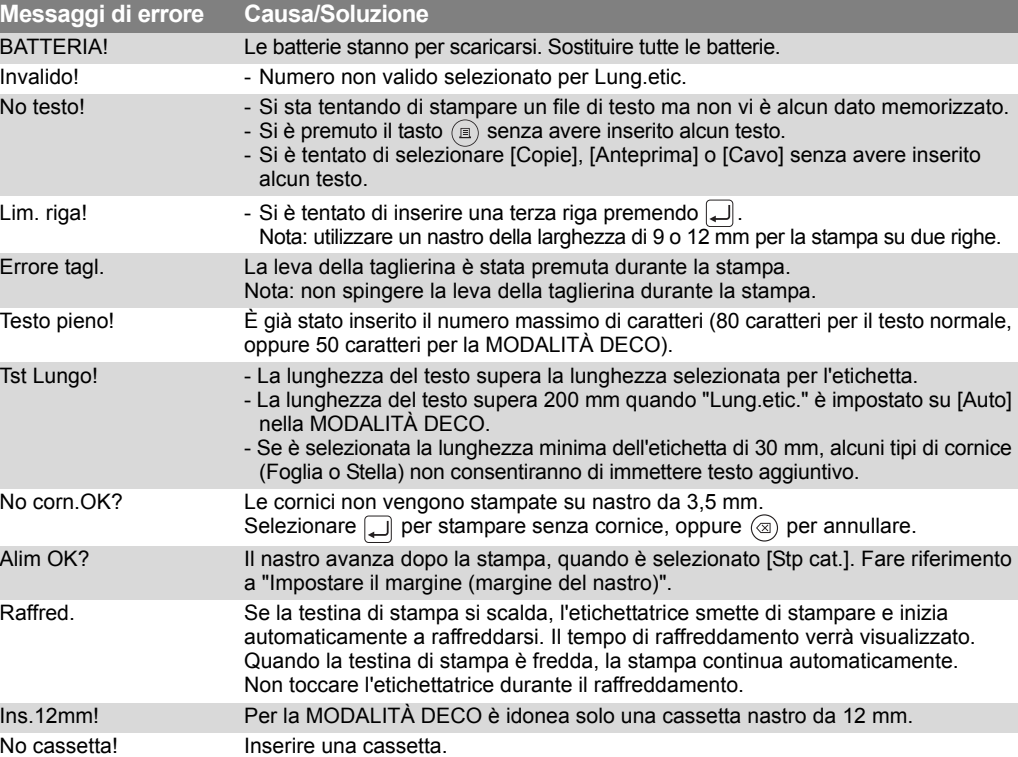

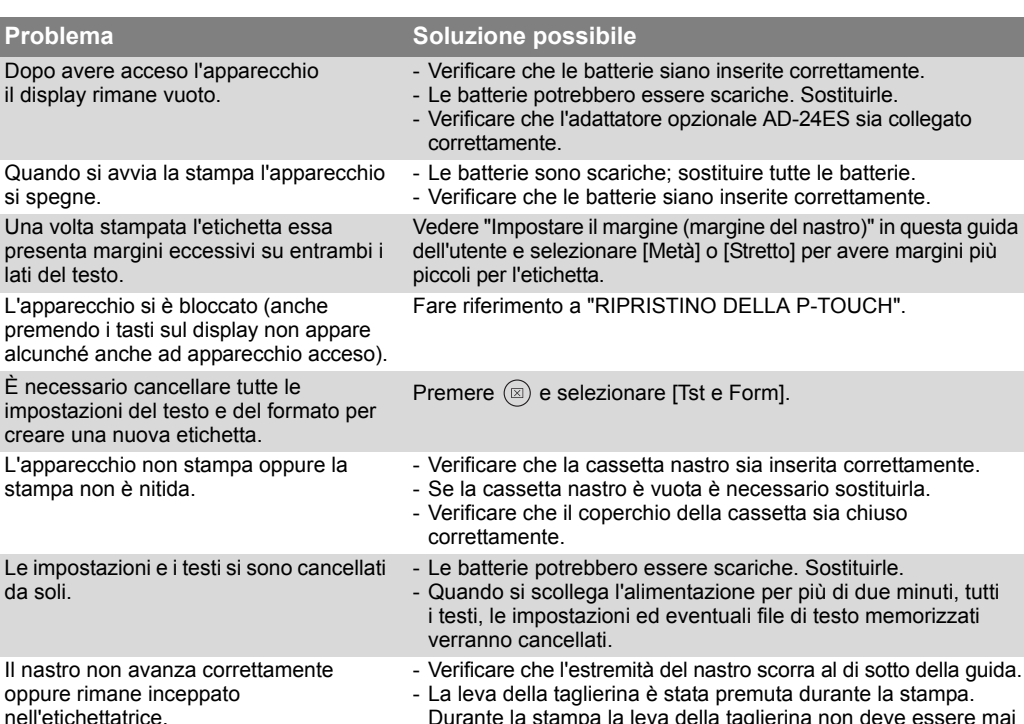

#### azionata.

#### Per cambiare l'impostazione della lingua. Fare riferimento a "IMPOSTAZIONI INIZIALI".

Una riga orizzontale vuota appare attraverso l'etichetta stampata.

- Sulla testina di stampa potrebbe essersi accumulata della polvere. Rimuovere la cassetta del nastro e utilizzare un tampone di cotone asciutto per pulire delicatamente la testina di stampa con un movimento dall'alto verso il basso.
- La testina di stampa può essere pulita più facilmente se si utilizza la cassetta di pulizia della testina di stampa opzionale (TZ/TZe-CL3).

# **OPERAZIONI**

A: Coperchio cassetta

B: Leva taglierina

• Aprire il coperchio della cassetta premendo l'area sopraindica posta all'estremità superiore dell'apparecchio.

A: Lama della taglierina

- B: Fermo della taglierina
- C: Testina di stampa
- Inserire sei batterie alcaline AAA (LR03).
- Assicurarsi che i poli + e delle batterie siano
- posizionati correttamente.

Nota: utilizzare solo batterie nuove.

A: Rotella dentata

- Accertarsi che l'estremità del nastro passi sotto la guida nastro.
- Se il nastro inchiostrato all'interno della cassetta è allentato, avvolgere con un dito la rotella dentata in direzione della freccia sulla cassetta fino a quando non è teso.

- A: Fessura di uscita del nastro
- Inserire una cassetta nastro.
- Assicurarsi che la cassetta si inserisca in posizione con uno scatto.
- 
- Chiudere il coperchio della cassetta.

• Dopo avere installato il nastro, caricare il nastro stesso (vedere "Alimentazione (alimentazione del nastro)") e spingere la leva della taglierina per tagliarlo.

Nota: per questo apparecchio, usare solo nastri Brother TZ/TZe.

# **RIPRISTINO DELLA P-TOUCH**

Ripristinare l'etichettatrice P-touch se si desidera inizializzare le impostazioni o nel caso in cui l'etichettatrice non funzioni correttamente.

- Spegnere l'etichettatrice.
- Tenere premuto  $\boxed{\mathbb{F}}$  e  $\boxed{\mathbb{R}}$
- Tenendo premuto  $\boxed{\mathbb{F}}$  e  $\boxed{\mathbb{R}}$ , premere  $\boxed{\odot}$  una volta per accendere l'etichettatrice.
- Rilasciare  $\boxed{\mathbb{F}}$  e  $\boxed{\mathbb{R}}$ .

Nota: la memoria interna viene ripristinata e tutto il testo, le impostazioni e i file memorizzati vengono cancellati.

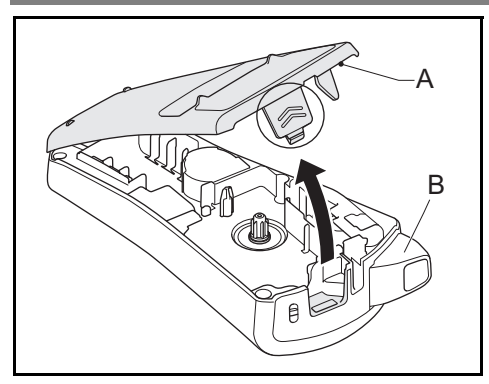

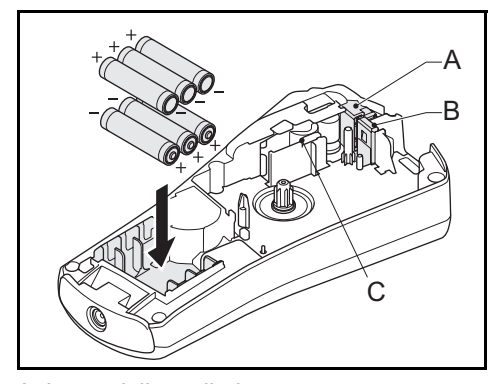

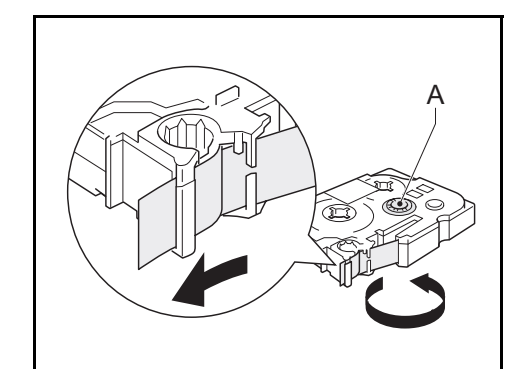

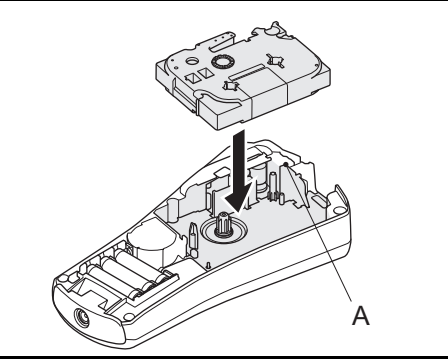

# **ACCESSORI**

Se la lama della taglierina dovesse perdere l'affilatura a causa del ripetuto utilizzo e non fosse più possibile effettuare tagli netti, sostituire l'unità taglierina (codice del prodotto n.TC-5) disponibile presso i rivenditori autorizzati Brother.

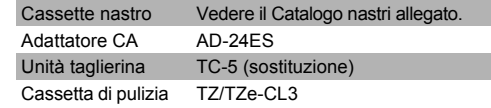

# **A** ATTENZIONE

- Non toccare la lama della taglierina con le dita.
- Non ingoiare il fermo della taglierina.

# **SPECIFICHE**

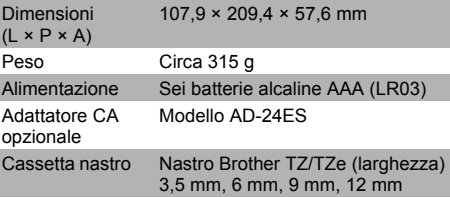

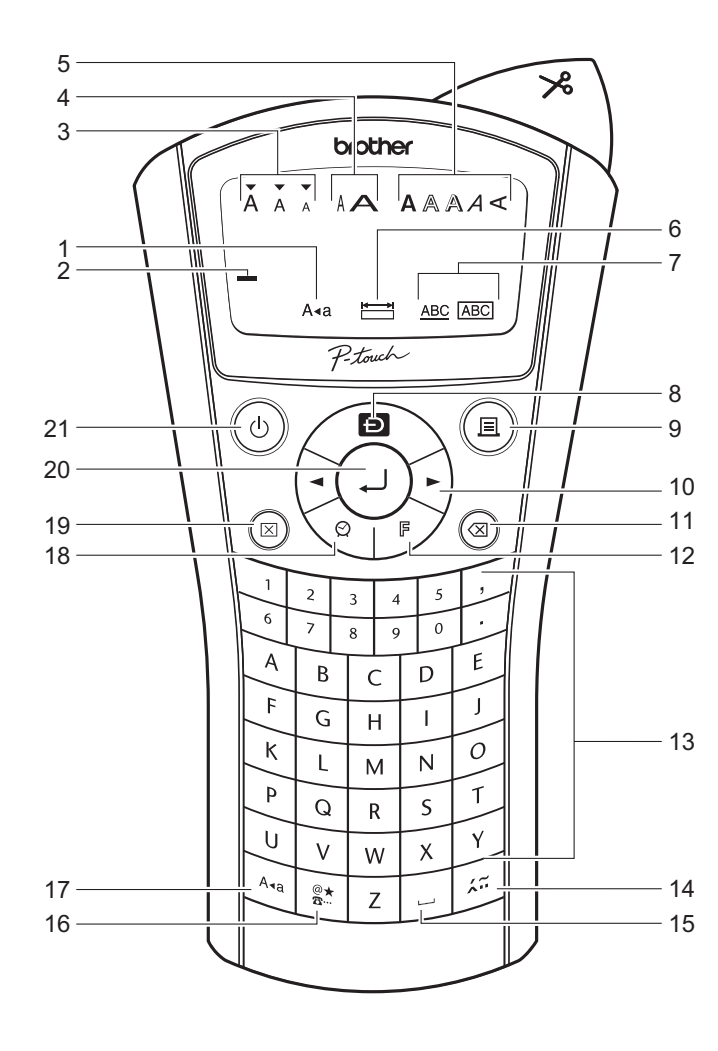

# **ETICHETTE COMPLETE**

# **Display**

- 1. BLOC MAIUSC
- 2. Cursore 3. Dimensioni
- 4. Larghezza
- 5. Stile
- 6. Lunghezza dell'etichetta
- 7. Sottolineato/Incorniciato

# **Tastiera**

- 8. MODALITÀ DECO 9. Stampa
- 10. Tasti cursore
- 11. Backspace/Annulla
- 12. Funzione
- 13. Tastiera alfanumerica 14. Accento
- 15. Spazio
- 16. Simbolo
- 17. BLOC MAIUSC
- 18. Ora/Data
- 19. Canc. 20. Invio
- 21. Alimentazione

#### Display: 12 caratteri. Buffer testo: massimo 80 caratteri.

# **Adattatore (opzionale)**

Per il backup della memoria si consiglia di utilizzare le batterie insieme all'adattatore CA opzionale (AD-24ES).

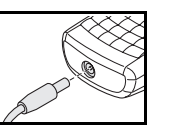

**IMPOSTAZIONI INIZIALI**

 $\boxed{\mathbb{F}}$   $\rightarrow$   $\boxed{\blacktriangle}$   $\boxed{\blacktriangleright}$  [Dimensioni]  $\boxed{\blacktriangle}$   $\rightarrow$ [Grande/Medio/Piccolo] Oltre a questa impostazione, le dimensioni del testo si regolano automaticamente in base alla larghezza del nastro. Le dimensioni effettivamente stampate variano a seconda della larghezza del nastro.

> $\rightarrow \Box$  [Larghezza]  $\overline{\text{[Normale/x 2/x 1/2]}}$

# $\rightarrow \Box$  [Sott/Inc] [Sottolin]

Maiuscole/Minuscole: premere  $[A \triangleleft a]$ per impostare ATTIVATO/DISATTIVATO. **Simboli**

Base/Pittograf.: per inserire simboli.

 $\left[\begin{matrix} \mathbb{R}^* \\ \mathbb{R}^* \end{matrix}\right] \rightarrow \left[\begin{matrix} \blacksquare \end{matrix}\right] \begin{matrix} \blacksquare \end{matrix}$  [Base/Pittograf.]  $\left[\begin{matrix} \blacksquare \end{matrix}\right] \rightarrow$ 

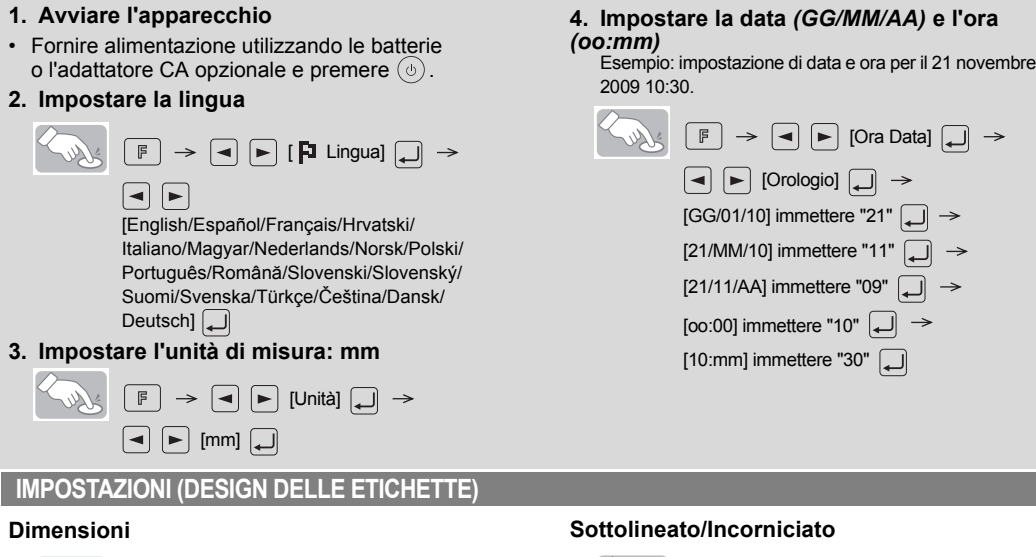

- $\boxed{\blacksquare}$   $\boxed{\blacksquare}$   $\boxed{\blacksquare}$   $\boxed{\blacksquare}$ • Fare riferimento alla tabella dei simboli (Base: I / Pittografico:  $\mathbb I$ ) nel foglio aggiuntivo accluso. • Le righe di simboli (dalla A alla L) nella tabella
- pittografica possono essere selezionate premendo il carattere corrispondente. • Per passare al gruppo successivo, premere  $\left[\frac{\circledast\pi}{\circledast}\right]$
- (di nuovo). Stam.lista: per stampare tutti i simboli della tabella pittografica.

- Immettere il testo per la prima riga e premere  $\Box$ • Immettere il testo per la seconda riga e
- premere  $\binom{m}{k}$ . Nota: non premere a dopo la seconda riga di testo, altrimenti apparirà il messaggio di errore "Lim. riga!".
- Nota: utilizzare un nastro della larghezza di 9 o 12 mm per la stampa su due righe di testo.

- Digitare un carattere e premere  $\boxed{27}$
- Scegliere un carattere accentato con  $\left( \blacksquare \right)$ o  $\left[\zeta_{\alpha}\right]$  e premere  $\left[\Box\right]$ . Per un elenco dei caratteri disponibili, consultare la tabella  $(III)$  nel foglio aggiuntivo accluso.

**Larghezza**

- Premendo (5), i caratteri verranno eliminati uno ad uno.
- Per eliminare il testo e le impostazioni correnti

**Stile**

 [Normale/Grassetto/Contornato/ Ombregg./Corsivo/C+Grass./C+Contor/

 $\begin{picture}(150,10) \put(0,0){\line(1,0){10}} \put(15,0){\line(1,0){10}} \put(15,0){\line(1,0){10}} \put(15,0){\line(1,0){10}} \put(15,0){\line(1,0){10}} \put(15,0){\line(1,0){10}} \put(15,0){\line(1,0){10}} \put(15,0){\line(1,0){10}} \put(15,0){\line(1,0){10}} \put(15,0){\line(1,0){10}} \put(15,0){\line(1,0){10}} \put(15,0){\line($ 

C+Ombregg./Verticale/]

# Nota:

- Sono disponibili 8 cornici. Fare riferimento alla  $t$ abella ( $\dot{\text{IV}}$ ) nel foglio aggiuntivo accluso.
- Le cornici non possono essere stampate su nastro da 3,5 mm.

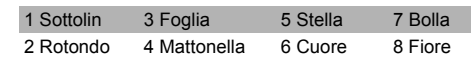

# **INSERIMENTO DI TESTO**

### **Maiuscole/Minuscole**

[Pieno]  $\overrightarrow{25 \text{ mm}}$   $\overrightarrow{25 \text{ mm}}$   $\overrightarrow{12 \text{ mm}}$   $\overrightarrow{12 \text{ mm}}$   $\overrightarrow{4 \text{ mm}}$   $\overrightarrow{4 \text{ mm}}$ ABC | | | | ABC | | | | | | ABC [Metà]

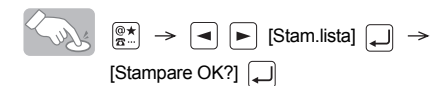

-<br>A GAS6AGB C 58794545b E tassatra - G 65366708 I = 17446987 / K A0015446<br>B Edward 204 D Rabsaka F 5400550 - H 2400540 Jako-7542 L "+ 40075

#### **Testo su due righe**

# **Caratteri accentati**

### **Canc.**

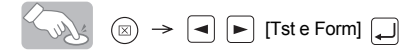

Per eliminare solo il testo corrente

 $\textcircled{\tiny{R}}\ \rightarrow\ \textcircled{\tiny{R}}\ \textcircled{\tiny{R}}\ \text{[Solo testo]}\ \textcircled{\tiny{R}}$ 

- Accanto ad alcuni design della tabella è presente un segno di spunta. Se esso è selezionato, è possibile che l'apparecchio interrompa la stampa nel caso in cui la testina si surriscaldi, consentendone il raffreddamento. Il tempo di raffreddamento verrà visualizzato. Quando la testina di stampa è fredda, la stampa continua automaticamente.
- non venga stampato l'intero contenuto del testo.
- I simboli evidenziati sul foglio aggiuntivo accluso
- sono disponibili nella MODALITÀ DECO. • Per cancellare tutto il testo, premere  $\circledR$ . Viene visualizzata l'indicazione "Canc?". Premere per cancellare, oppure  $\circledcirc$  per annullare.
- Quando si accede alla MODALITÀ DECO, vengono richiamati l'ultimo testo stampato
- Premere  $\circledcirc$  per tornare al passaggio precedente. • Premere  $\Box$  per ripristinare l'impostazione
- "Lung.etic." su [Auto].
- Per uscire dalla MODALITÀ DECO, premere  $\circledcirc$ fino a quando sul display non compare la schermata di immissione del testo. Alternativa: selezionare [Uscire] nella schermata di selezione [Stampa]/[Uscire].
- Nota: il design della MODALITÀ DECO è disponibile solo se si usano cassette nastro della larghezza di 12 mm.

# **ETICHETTE COMPLETE**

#### **Anteprima testo**

 $\begin{picture}(130,10) \put(0,0){\line(1,0){10}} \put(15,0){\line(1,0){10}} \put(15,0){\line(1,0){10}} \put(15,0){\line(1,0){10}} \put(15,0){\line(1,0){10}} \put(15,0){\line(1,0){10}} \put(15,0){\line(1,0){10}} \put(15,0){\line(1,0){10}} \put(15,0){\line(1,0){10}} \put(15,0){\line(1,0){10}} \put(15,0){\line(1,0){10}} \put(15,0){\line($ 

Nota: è possibile visualizzare in anteprima solo il testo, non le dimensioni, il font o altre funzioni.

#### **Alimentare (alimentare il nastro)**

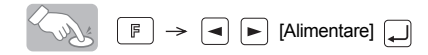

#### **Stampa**

• Premere  $(\mathbb{B})$ .

**Impostare il margine (margine del nastro)**

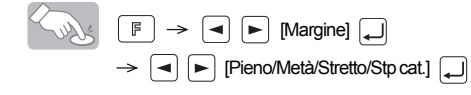

**- Pieno/Metà/Stretto:** per lasciare margini identici su entrambi i lati del testo.

- **Stp cat.:** per creare etichette contenenti testo in vari stili e formati.
- **1.** Quando viene visualizzato il messaggio "Alim OK?" dopo che l'etichetta è stata stampata, premere  $(\text{a})$ .
- **2.** Cancellare il testo, immettere il testo per detichetta successiva e premere quindi ...
- **3.** Ripetere i passaggi 1 e 2 per ciascuna etichetta aggiuntiva.
- **4.** Quando viene visualizzato il messaggio "Alim OK?" dopo che è stata stampata l'ultima etichetta, premere  $\Box$
- **5.** Dopo che il nastro è stato inserito, premere la leva della taglierina per tagliare la catena delle etichette.

**Tasti di scelta rapida e funzioni Tasto Funzione Tasto Funzione**  $\Box$ Lingua  $\left[6\right]$  File

Dimensioni [7] Cavo

 $\boxed{\mathbb{F}} \rightarrow \boxed{\blacktriangleleft} \boxed{\blacktriangleright}$  [File]  $\boxed{\dashrightarrow}$  $\boxed{\blacktriangleleft}$   $\boxed{\blacktriangleright}$  [Salvare]  $\boxed{\blacktriangleleft}$   $\rightarrow$  $\boxed{\blacksquare}$   $\boxed{\blacktriangleright}$  [1-9]  $\boxed{\blacksquare}$ **Stampa**  $\left(\bigotimes_{\mathbb{N}}\mathbb{C}\right)$   $\left[\mathbb{F}\right] \rightarrow \left[\mathbb{I}\right]$   $\left[\mathbb{F}\right]$   $\left[\mathbb{F}\right]$   $\left[\mathbb{F}\right]$   $\left[\mathbb{I}\right]$   $\rightarrow$  $\boxed{\blacktriangleleft}$   $\boxed{\blacktriangleright}$  [Stampare]  $\boxed{\blacktriangleleft}$   $\rightarrow$  $\Box$  [1-9]  $\Box$ 

$$
\mathbb{R} \quad \text{(a)} \rightarrow \text{(b)} \quad \text{[Alim OK?]} \quad \text{(c)}
$$

**Creazione di copie**

$$
\begin{array}{c}\n\begin{array}{c}\n\diagup \\
\diagdown \\
\diagdown\n\end{array}\n\end{array}
$$
\n
$$
\begin{array}{c}\n\begin{array}{c}\n\diagdown \\
\blacksquare\n\end{array}\n\end{array}
$$
\n
$$
\begin{array}{c}\n\diagdown \\
\blacksquare\n\end{array}
$$
\n
$$
\begin{array}{c}\n\diagdown \\
\blacksquare\n\end{array}
$$
\n
$$
\begin{array}{c}\n\diagdown \\
\blacksquare\n\end{array}
$$
\n
$$
\begin{array}{c}\n\diagdown \\
\blacksquare\n\end{array}
$$
\n
$$
\begin{array}{c}\n\diagdown \\
\blacksquare\n\end{array}
$$
\n
$$
\begin{array}{c}\n\diagdown \\
\blacksquare\n\end{array}
$$
\n
$$
\begin{array}{c}\n\diagdown \\
\blacksquare\n\end{array}
$$

Si possono stampare fino a 9 copie dell'etichetta.

Se si desidera stampare le stesse etichette con margini più stretti, impostare il margine su Stretto.

# **ORA/DATA**

È possibile aggiungere la data e l'ora toccando semplicemente il pulsante. Sono disponibili otto formati.

### **Aggiungere ora/data**

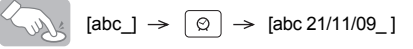

#### **Selezionare un formato**

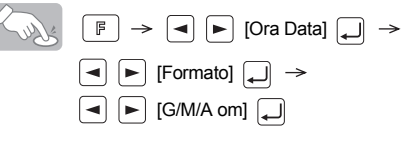

#### Sono disponibili i seguenti formati.

### **Modifica dell'impostazione dell'orologio**

• Fare riferimento a IMPOSTAZIONI INIZIALI, passaggio 4.

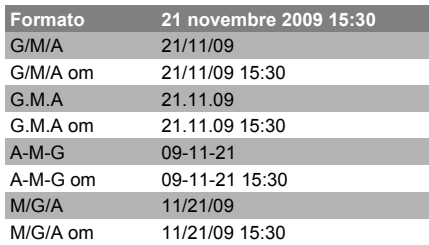

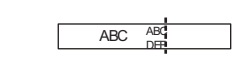

# **MODALITÀ DECO**

Questa funzione consente di creare etichette uniche utilizzando modelli incorporati. Per un elenco dei design disponibili, consultare la tabella  $(V)$  nel foglio aggiuntivo accluso. Esempio: (imm./format 10)

# **BROTHER BROTHER BR**

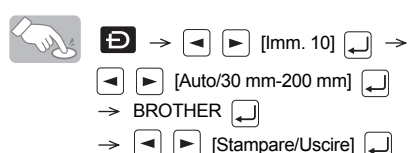

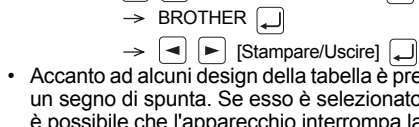

- 
- A seconda del formato selezionato, è possibile che
- I formati del modello non possono essere modificati.
- e la lunghezza dell'etichetta.

La lunghezza massima delle etichette nella MODALITÀ DECO è di 200 mm. Quando è

selezionata l'opzione [Auto], l'apparecchio regola automaticamente la lunghezza in modo tale che il testo appaia una volta sull'etichetta.

# **ETICHETTATURA DEL CAVO**

Per creare etichette come quella mostrata di seguito, procedere come segue: immettere fino a 2 righe di testo.

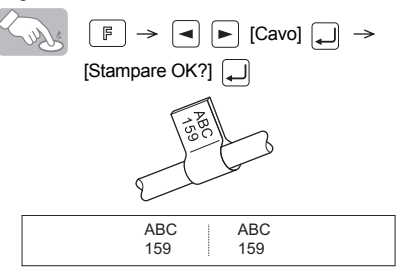

Stampare l'etichetta con la funzione Cavo, e avvolgerla intorno al cavo. Per l'avvolgimento, usare sempre il nastro con ID flessibile Brother. Per informazioni sulle condizioni di utilizzo consigliate, fare riferimento al manuale incluso con il nastro con ID flessibile. Con la funzione di etichettatura del cavo, le impostazioni della lunghezza del cavo e dei margini verranno automaticamente impostate su [Auto].

**SALVATAGGIO DI ETICHETTE** Si possono salvare e richiamare fino a nove etichette, che potranno essere stampate a una data successiva. È anche possibile modificare e sovrascrivere le etichette memorizzate.

**Salva**

**Apri**

 $\boxed{1}$ 

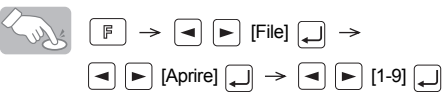

Nota: se si tenta di memorizzare un'etichetta

quando è già memorizzata un'etichetta con quel numero, verrà visualizzato il messaggio "Sovrasc?".

# **SCELTE RAPIDE**

Oltre ai passaggi di base per la ricerca di una funzione, l'etichettatrice fornisce anche le scelte rapide, che consentono di passare rapidamente a una funzione usata di recente.

- Premere  $\lceil \frac{F}{F} \rceil$  e quindi il tasto di scelta rapida.
- Premere  $\Box$  per confermare.

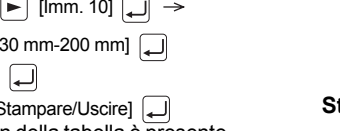

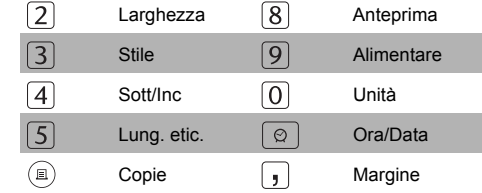

#### Informazioni su come contattarci

Le modalità di contatto possono essere diverse da un paese all'altro. Visitare il sito http://www.brother.eu/